# ىلع راظتنالا مئاوقو ةمدخلا ةدوج ةلودج تالوحم Catalyst 3550 switches ſ

# المحتويات

[المقدمة](#page-0-0) [المتطلبات الأساسية](#page-0-1) [المتطلبات](#page-0-2) [المكونات المستخدمة](#page-0-3) [الاصطلاحات](#page-1-0) [قدرة قوائم انتظار الإخراج للمنافذ على محولات switches 3550 Catalyst](#page-1-1) [الميزات التي تدعمها منافذ جيجابت وغيرها](#page-1-2) [الميزات التي تدعمها منافذ جيجابت فقط](#page-1-3) [الميزات التي تدعمها المنافذ غير التابعة لشبكة جيجابت فقط](#page-1-4) [تعيين CoS إلى قائمة الانتظار](#page-1-5) [قائمة الانتظار ذات الأولوية الصارمة](#page-2-0) [ترتيب دوري مرجح على مادة حفازة 3550](#page-3-0) [WRED على مادة حفازة 3550 مفتاح](#page-5-0) [النهاية إسقاط على مادة حفازة 3550 مفتاح](#page-8-0) [تكوين حجم قائمة الانتظار على منافذ جيجابت](#page-9-0) [إدارة قائمة الانتظار وحجم قائمة الانتظار على المنافذ غير التابعة لشبكة جيجابت](#page-10-0) [القرار](#page-11-0) [معلومات ذات صلة](#page-11-1)

# <span id="page-0-0"></span>المقدمة

تضمن جدولة الإخراج عدم إسقاط حركة المرور الهامة في حالة زيادة الاشتراك بشكل كبير على مخرج الواجهة. يناقش هذا المستند جميع التقنيات والخوارزميات التي تشارك في جدولة الإخراج على المحول 3550 Catalyst Cisco switch. يركز هذا المستند أيضا على كيفية تكوين عملية جدولة الإخراج والتحقق من صحتها على محولات Catalyst .3550 switches

# <span id="page-0-1"></span>المتطلبات الأساسية

### <span id="page-0-2"></span>المتطلبات

لا توجد متطلبات خاصة لهذا المستند.

### <span id="page-0-3"></span>المكونات المستخدمة

أسست المعلومة في هذا وثيقة على المادة حفازة 3550 أن يركض cisco ios ® برمجية إطلاق 12.1(12c)ea1.

تم إنشاء المعلومات الواردة في هذا المستند من الأجهزة الموجودة في بيئة معملية خاصة. بدأت جميع الأجهزة المُستخدمة في هذا المستند بتكوين ممسوح (افتراضي). إذا كانت شبكتك مباشرة، فتأكد من فهمك للتأثير المحتمل لأي أمر.

### <span id="page-1-0"></span>الاصطلاحات

راجع [اصطلاحات تلميحات Cisco التقنية للحصول على مزيد من المعلومات حول اصطلاحات المستندات.](//www.cisco.com/en/US/tech/tk801/tk36/technologies_tech_note09186a0080121ac5.shtml)

# <span id="page-1-1"></span>قدرة قوائم انتظار الإخراج للمنافذ على محولات switches 3550 Catalyst

هناك نوعان من المنافذ على المحولات 3550 switches:

- منافذ جيجابت
- منافذ غير جيجابت (منفذ 100/10 ميجابت في الثانية)

يحتوي هذان المنفذان على إمكانات مختلفة. يلخص بقية هذا القسم هذه القدرات. توضح الأقسام الأخرى من هذا المستند الإمكانات بمزيد من التفاصيل.

#### <span id="page-1-2"></span>الميزات التي تدعمها منافذ جيجابت وغيرها

يحتوي كل منفذ على 3550 على أربع قوائم انتظار مخرجات مختلفة. يمكنك تكوين إحدى قوائم الانتظار هذه كقائمة انتظار ذات أولوية صارمة. يتم تكوين كل قائمة من قوائم الانتظار المتبقية كقوائم انتظار أولوية غير صارمة ويتم صيانتها باستخدام الترتيب الدوري المرجح (WRR(. على جميع المنافذ، يتم تعيين الحزمة على إحدى قوائم الانتظار الأربعة المحتملة على اساس فئة الخدمة (CoS).

#### <span id="page-1-3"></span>الميزات التي تدعمها منافذ جيجابت فقط

كما تدعم منافذ جيجابت آلية إدارة قائمة انتظار داخل كل قائمة انتظار. يمكنك تكوين كل قائمة انتظار لاستخدام إما اكتشاف مبكر عشوائي مقدر (WRED (أو إسقاط ذيل باستخدام حدين. كما يمكنك ضبط حجم كل قائمة انتظار (المخزن المؤقت الذي تم تعيينه لكل قائمة انتظار).

#### <span id="page-1-4"></span>الميزات التي تدعمها المنافذ غير التابعة لشبكة جيجابت فقط

لا تحتوي المنافذ غير التابعة لشبكة جيجابت على أي آلية قوائم انتظار مثل WRED أو إسقاط الذيل باستخدام حدين. يتم دعم قوائم انتظار FIFO فقط على منفذ 100/10 ميجابت في الثانية. لا يمكنك تغيير حجم كل من قوائم الانتظار الأربع على هذه المنافذ. ومع ذلك، يمكنك تعيين الحد الأدنى (الحد الأدنى) لحجم الاحتياطي لكل قائمة انتظار.

### <span id="page-1-5"></span>تعيين CoS إلى قائمة الانتظار

يناقش هذا قسم كيف ال 3550 يقرر أن يضع كل ربط في قائمة انتظار. يتم وضع الحزمة في قائمة الانتظار على أساس CoS. يتم تعيين كل قيمة من قيم CoS الثمانية الممكنة إلى واحدة من قوائم الانتظار الأربع الممكنة باستخدام أمر واجهة خريطة Queue-to-CoS الذي يبدي هذا المثال:

config-if)#**wrr-queue cos-map** *queue-id cos1... cos8*)

فيما يلي مثال:

config-if)#**wrr-queue cos-map 2 2 3**)3550 config-if)#**wrr-queue cos-map 3 4 5**)3550 config-if)#**wrr-queue cos-map 4 6 7**)3550

يوضح هذا المثال:

- 0 CoS و 1 في قائمة الانتظار 1 (1Q(
- ثاني أكسيد الكربون 2 و 3 في الربع 2
	- 4 CoS و 5 في 3Q
	- 6 CoS و 7 في الربع الرابع

أنت يستطيع أصدرت هذا أمر to order in دققت ال CoS إلى قائمة انتظار يخطط من ميناء:

cat3550#**show mls qos interface gigabitethernet0/1 queueing**

GigabitEthernet0/1 :Cos-queue map... cos-qid  $1 - 0$ 1 - 1  $2 - 2$  $2 - 3$  $3 - 4$  $3 - 5$ 4 - 6  $\ldots$ 4 - 7

## <span id="page-2-0"></span>قائمة الانتظار ذات الأولوية الصارمة

يتم دائما إفراغ قائمة انتظار الأولوية الصارمة أولا. لذلك، بمجرد وجود حزمة في قائمة الانتظار ذات الأولوية الصارمة، تتم إعادة توجيه الحزمة. بعد إعادة توجيه كل حزمة من إحدى قوائم انتظار WRR، يتم فحص قائمة انتظار الأولوية الصارمة وإفراغها إذا لزم الأمر.

تم تصميم قائمة انتظار ذات أولوية صارمة خصيصا لحركة المرور الحساسة للتأخير/الرجفان، مثل الصوت. يمكن أن تؤدي قائمة الانتظار ذات الأولوية الصارمة في نهاية المطاف إلى تجويع قوائم الانتظار الأخرى. لا يتم إعادة توجيه الحزم التي يتم وضعها في قوائم انتظار WRR الثلاثة الأخرى إذا كانت الحزمة تنتظر في قائمة الانتظار ذات الأولوية الصارمة.

#### نصائح

لتجنب تجويع قوائم الانتظار الأخرى، قم بإيلاء اهتمام خاص لحركة المرور التي يتم وضعها في قائمة الانتظار ذات الأولوية. تستخدم قائمة الانتظار هذه عادة لحركة مرور الصوت، التي لا يكون حجمها عادة مرتفعا جدا. ومع ذلك، إذا كان شخص ما قادرا على إرسال حركة مرور كبيرة الحجم ذات أولوية CoS إلى قائمة الانتظار ذات الأولوية الصارمة (مثل نقل الملفات الكبيرة أو النسخ الاحتياطي)، فيمكن أن ينتج عن ذلك تجويع حركة المرور الأخرى. لتجنب هذه المشكلة، يلزم وضع حركة مرور خاصة في تصنيف/قبول حركة المرور في الشبكة ووضع العلامات عليها. على سبيل المثال، يمكنك أخذ هذه الاحتياطات:

- الاستفادة من حالة جودة خدمة المنفذ غير الموثوق به لجميع منافذ المصدر غير الموثوق بها.
- أستخدم ميزة الحد الموثوق به لمنفذ هاتف IP Cisco لضمان عدم إستخدامها في حالة الثقة التي تم تكوينها لهاتف IP لتطبيق آخر.
- تنظيم حركة المرور التي تنتقل إلى قائمة الانتظار ذات الأولوية الصارمة. قم بتعيين حد لتنظيم حركة المرور مع CoS بمقدار 5 (نقطة كود الخدمات المميزة [46 [DSCP (إلى 100 ميجابت على منفذ جيجابت.

لمزيد من المعلومات حول هذه الموضوعات، ارجع إلى هذه المستندات:

● [يفهم QoS ووضعت علامة على المادة حفازة 3550](//www.cisco.com/en/US/products/hw/switches/ps646/products_tech_note09186a00800feff5.shtml)

● تكوين حدود موثوق بها لضمان قسم أمان المنفذ من [تكوين جودة الخدمة](//www.cisco.com/en/US/docs/switches/lan/catalyst3550/software/release/12.1_12c_ea1/configuration/guide/swqos.html) (3500 Catalyst(

في قائمة الانتظار 3550، يمكنك تكوين قائمة انتظار واحدة لتكون قائمة الانتظار ذات الأولوية (والتي تكون دائما 4Q(. استعملت هذا أمر في قارن أسلوب:

config-if)#**priority-queue out**)3550

إذا لم يتم تكوين قائمة الانتظار ذات الأولوية في واجهة، فسيتم إعتبار 4Q كقائمة انتظار WRR قياسية. يوفر قسم [الترتيب الدوري المرجح على 3550 Catalyst](#page-3-0) في هذا المستند المزيد من التفاصيل. يمكنك التحقق من تكوين قائمة الانتظار ذات الأولوية الصارمة على واجهة إذا قمت بإصدار الأمر نفسه IOS Cisco:

> NifNif#**show mls qos interface gigabitethernet0/1 queueing** GigabitEthernet0/1 **Egress expedite queue: ena**

# <span id="page-3-0"></span>ترتيب دوري مرجح على مادة حفازة 3550

WRR هي آلية يتم إستخدامها في جدولة المخرجات في ال .3550 يعمل WRR بين ثلاث أو أربع قوائم انتظار (في حالة عدم وجود قائمة انتظار ذات أولوية صارمة). يتم إفراغ قوائم الانتظار المستخدمة في WRR في نمط تكرار دوري، ويمكنك تكوين الوزن لكل قائمة انتظار.

على سبيل المثال، يمكنك تكوين الأوزان حتى يتم خدمة قوائم الانتظار بشكل مختلف، كما تظهر هذه القائمة:

- الوقت من Service WRR Q1: 10٪ ●
- خدمة WRR الربع الثاني: 20 بالمائة من الوقت
	- خدمة ٪60 :WRR Q3 من الوقت
- خدمة WRR الربع الرابع: 10 بالمائة من الوقت

لكل قائمة انتظار، يمكنك إصدار هذه الأوامر في وضع الواجهة لتكوين الأوزان الأربعة (مع واحد مرتبط بكل قائمة انتظار):

config-f)#**wrr-queue bandwidth** *weight1 weight2 weight3 weight4*)

فيما يلي مثال:

config)#**interface gigabitethernet 0/1**)3550 config-if)#**wrr-queue bandwidth** *1 2 3 4*)3550

ملاحظة: الأوزان نسبية. يتم إستخدام هذه القيم:

- 1Q = الوزن 1 / (الوزن 1 + الوزن 2 + الوزن 3 + الوزن 4) = 1 / (4+3+2+1) = 10/1
	- $Q2 = 2/10$  •
	- $Q3 = 3/10$  •
	- $Q4 = 4/10$  •

يمكن تنفيذ إعادة توجيه المسار العكسي (WRR (بهاتين الطريقتين:

WRR لكل نطاق ترددي: يمثل كل وزن نطاق ترددي معين مسموح بإرساله. ويسمح للوزن 1Q بأن يحتوي على ●حوالي 10 بالمائة من عرض النطاق الترددي، وتحصل 2Q على 20 بالمائة من عرض النطاق الترددي، وما إلى

ذلك. يطبق هذا نظام فقط في المادة حفازة 6000/6500 sery في هذا الوقت.

WRR لكل حزمة: هذه هي الخوارزمية التي يتم تنفيذها في المحول 3550 switch. يمثل كل وزن عدد معين ● من الحزم التي سيتم إرسالها، بغض النظر عن حجمها.

بما أن 3550 يطبق WRR لكل حزمة، فإن هذا السلوك يطبق على التكوين في هذا قسم:

- يرسل 1Q حزمة واحدة من أصل 10
	- يرسل 2Q حزمتين من أصل 10
	- يرسل 3 3Q حزم من أصل 10
	- يرسل 4 4Q حزم من أصل 10

يمكن أن تكون الحزم التي سيتم إرسالها كلها بنفس الحجم. لا تزال هناك إمكانية مشاركة عرض النطاق الترددي بين قوائم الانتظار الأربع. ومع ذلك، إذا كان متوسط حجم الحزمة يختلف بين قوائم الانتظار، فهناك تأثير كبير على ما يتم نقله وإسقاطه في حالة الازدحام.

افترضت مثلا، أن أنت تتلقى فقط إثنان تدفق حاضر في المفتاح. من الناحية النظرية، نفترض أيضا أن هذه الظروف قائمة:

- يتم وضع سرعة واحدة في الثانية لحركة مرور التطبيقات التفاعلية الصغيرة (الإطارات [B] ذات 80 بايت) مع (CoS (تبلغ 3 أضعاف في الربع الثاني.
- يتم وضع جيجابت في الثانية لحركة مرور نقل الملفات الكبيرة (الإطارات B-1518) التي تحتوي على CoS بمقدار 0 في الربع الأول.

يتم إرسال قائمتين في المحول مع 1 جيجابت في الثانية من البيانات.

يحتاج كلا الدفق إلى مشاركة نفس مخرجات منفذ جيجابت. افترض أنه تم تكوين وزن متساو بين الربع الأول والربع الثاني. يتم تطبيق WRR لكل حزمة، ويختلف مقدار البيانات التي يتم إرسالها من كل قائمة انتظار بين قائمتي الانتظار. تتم إعادة توجيه نفس عدد الحزم من كل قائمة انتظار، ولكن المحول يرسل بالفعل هذا المبلغ من البيانات:

- 77700 حزمة في الثانية (pps (من الربع الثاني = (7700 × 8 × 64) بت في الثانية (52) (bps ميجابت في الثانية تقريبا)
	- 77700 بت في الثانية من الربع الأول = (7700 × 8 × 1500) بت في الثانية (948 ميجابت في الثانية تقريبا)

#### نصائح

- إذا كنت ترغب في السماح بالوصول العادل لكل قائمة انتظار إلى الشبكة، ضع في الاعتبار متوسط حجم كل حزمة. من المتوقع أن يتم وضع كل حزمة في قائمة انتظار واحدة ويتم تعديل الوزن وفقا لذلك. على سبيل المثال، إذا كنت تريد منح وصول متساو لكل من قوائم الانتظار الأربع، بحيث تحصل كل قائمة انتظار على 4/1 من عرض النطاق الترددي، فإن حركة المرور هي كما يلي:في الربع الأول: أفضل جهد لحركة مرور الإنترنت. بافتراض أن حركة المرور يكون متوسط حجم الحزمة 256 b.في الربع الثاني: يتكون النسخ الاحتياطي من نقل الملفات، مع حزمة أساسا من 1500 b.في الربع الثالث: تدفقات الفيديو، التي تتم على حزم من 192 b.في الربع الرابع: التطبيق التفاعلي الذي يتكون أساسا من حزمة 64 b.يؤدي هذا إلى إنشاء هذه الشروط:يستهلك الربع الأول أربعة أضعاف النطاق الترددي للربع الرابع.يستهلك الربع الثاني 24 مرة ضعف النطاق الترددي للربع الرابع.يستهلك الربع الثالث ثلاثة أضعاف النطاق الترددي للربع الرابع.
	- للحصول على وصول عرض نطاق ترددي متساو إلى الشبكة، قم بتكوين1:Q بوزن يبلغ 2Q6 بوزن يبلغ 3Q1 بوزن يبلغ 4Q8 بوزن يبلغ 24
	- إذا قمت بتعيين هذه الأوزان، فإنك تحقق مشاركة متساوية للنطاق الترددي بين قوائم الانتظار الأربع في حالة حدوث إزدحام.
	- في حالة تمكين قائمة الانتظار ذات الأولوية الصارمة، تتم إعادة توزيع أوزان WRR بين قوائم الانتظار الثلاث ●المتبقية. إذا تم تمكين قائمة انتظار ذات أولوية صارمة ولم يتم تكوين 4Q، فإن المثال الأول الذي يحتوي على أوزان من 1 و 2 و 3 و 4 هو1+2+3:) / 1 = 1Q = (حزمة من 2Q6 = حزمتان من أصل 3 = 3Q6 حزم من

```
أصل 6أنت يستطيع أصدرت هذا cisco ios برمجية عرض أمر in order to دققت الوزن قائمة الانتظار:
                               NifNif#show mls qos interface gigabitethernet0/1 queueing
                                                                        GigabitEthernet0/1
                                                  QoS is disabled. Only one queue is used
                                 When QoS is enabled, following settings will be applied
                                                                Egress expedite queue: dis
                                                                    :wrr bandwidth weights
                                                                                qid-weights
                                                                                    25 - 1 
                                                                                    25 - 2 
                                                                                    25 - 3 
                                                                                    25 - 4 
في حالة تمكين قائمة الانتظار ذات الأولوية المتسارعة، يتم إستخدام وزن 4Q فقط في حالة تعطيل قائمة
                                                              الانتظار المتسارعة. فيما يلي مثال:
                               NifNif#show mls qos interface gigabitethernet0/1 queueing
                                                                        GigabitEthernet0/1
                                                                Egress expedite queue: ena
                                                                    :wrr bandwidth weights
                                                                                qid-weights
                                                                                    25 - 125 - 225 - 325 - 4.The expedite queue is disabled ---!
```
• **الحد الأقصى (الحد الأقصى)**:يمثل عتبة اخرى ضمن قائمة انتظار. يتم إسقاط جميع الحزم فوق الحد الأقصى. • **الميل:** احتمال إسقاط الحزمة بين الحد الأدنى والحد الأقصى. يزداد احتمال السقوط بشكل خطي (مع ميل معين) مع حجم قائمة الانتظار.

WRED يتوفر فقط على منافذ جيجابت على محولات 3550 WRED .switches Series هو تعديل للاكتشاف المبكر

العشوائي (RED(، والذي يتم إستخدامه في تجنب الازدحام. تم تعريف هذه المعلمات في RED:

● الحد الأدنى: يمثل الحد ضمن قائمة انتظار. لا يتم إسقاط أي حزم أسفل هذا الحد.

يوضح هذا الرسم البياني احتمال إسقاط حزمة في قائمة الانتظار RED:

<span id="page-5-0"></span>WRED على مادة حفازة 3550 مفتاح

ملاحظة: تسمح لك جميع محولات Catalyst التي تطبق RED بضبط الميل.

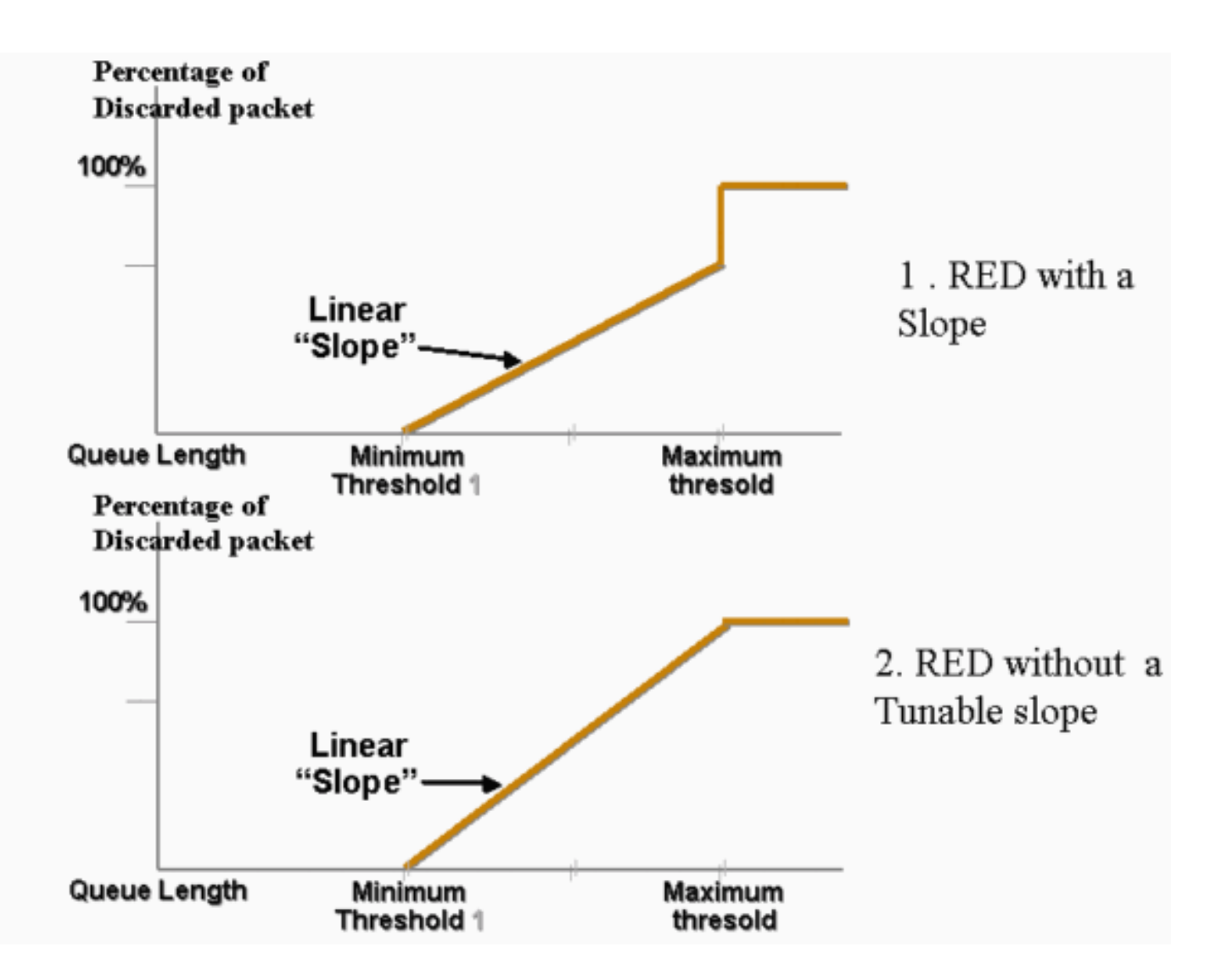

في WRED، يتم ترجيح خدمات مختلفة. يمكنك تحديد خدمة قياسية وخدمة متميزة. وتتلقى كل خدمة مجموعة مختلفة من الحدود. يتم إسقاطَ الحزم التي يتم تعيينها للخدمة القياسية فقط عند الوصول إلى الحدّ الأدنى 1. يبدأ إسّقاط الحزم فقط من الخدمات الإضافية عند الوصول إلى الحد الأدنى 2. إذا كان الحد الأدنى 2 أعلى مَن الحد الأدنى 1، يتم إسقاط المزيد من الحزم من الخدمة القياسية عن الحزم من الخدمات الإضافية. يوضح هذا الرسم البياني مثالا على احتمال الإسقاط لكل خدمة باستخدام WRED:

ملاحظة: لا يسمح لك المحول 3550 بضبط الحد الأدنى للعتبة، لكن الحد الأقصى فقط. الحد الأدنى هو دائما ثابت الضبط إلى .0 وهذا يعطي أحتمالية الإفلات التي تمثل ما يتم تنفيذه حاليا في الطراز .3550

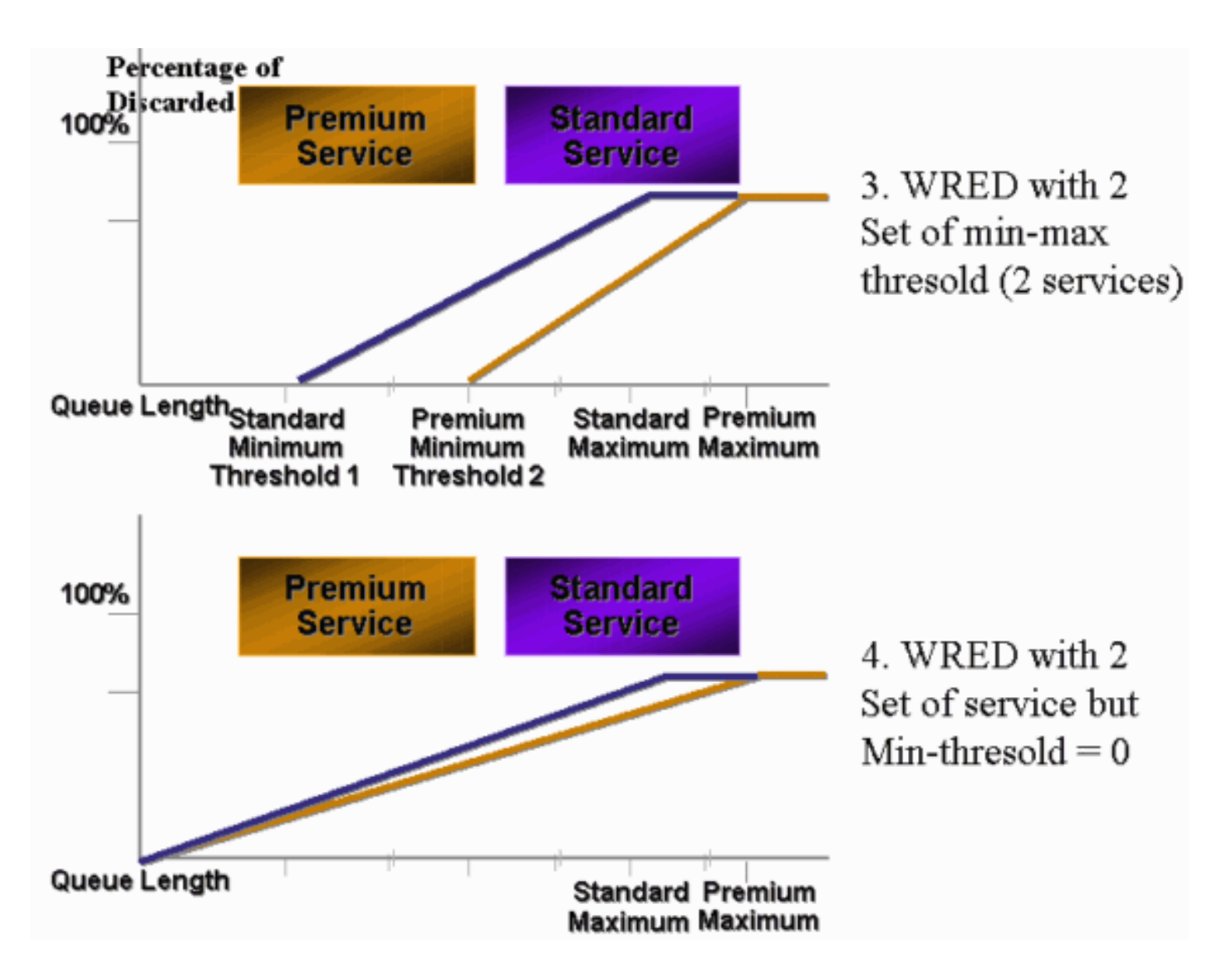

أي قائمة انتظار يتم تمكينها ل WRED على 3550 دائما ما يكون لها احتمال إسقاط غير صفري وتقوم دائما بإسقاط الحزم. هذا هو الحال لأن الحد الأدنى هو دائما 0. إن يحتاج أنت أن يتجنب ربط سقوط كحد أقصى، استعملت ذيل إسقاط، أي [الذيل إسقاط على مادة حفازة 3550 مفتاح](#page-8-0) يصف قسم.

<mark>تلميح:</mark> يقوم معرف تصحيح الأخطاء من Cisco <u>CSCdz73556</u> (<u>[العملاء المسجلون](//tools.cisco.com/RPF/register/register.do)</u> فقط) بتوثيق طلب تحسين لتكوين الحد الأدنى.

لمزيد من المعلومات حول الأحمر و WRED، ارجع إلى [نظرة عامة على تجنب الازدحام.](//www.cisco.com/en/US/docs/ios/12_2/qos/configuration/guide/qcfconav_ps1835_TSD_Products_Configuration_Guide_Chapter.html)

في ال 3550، أنت يستطيع شكلت WRED مع إثنان مختلف حد أقصى in order to زودت إثنان خدمة مختلف. يتم تخصيص أنواع مختلفة من حركة المرور لأي من العتبة، والتي تعتمد فقط على بروتوكولات DSCP الداخلية. وهذا يختلف عن مهمة قائمة الانتظار، والتي تعتمد فقط على CoS من الحزمة. تحدد عملية تعيين جدول DSCP إلى الحد العتبة عتبة كل بروتوكول من بروتوكولات DSCP البالغ عددها .64 أنت يستطيع أصدرت هذا أمر to order in رأيت وعدلت هذا طاولة:

config-if)#**wrr-queue dscp-map** *threshold\_number DSCP\_1 DSCP\_2 DSCP\_8*)

على سبيل المثال، يقوم هذا الأمر بتعيين 26 DSCP إلى العتبة :2

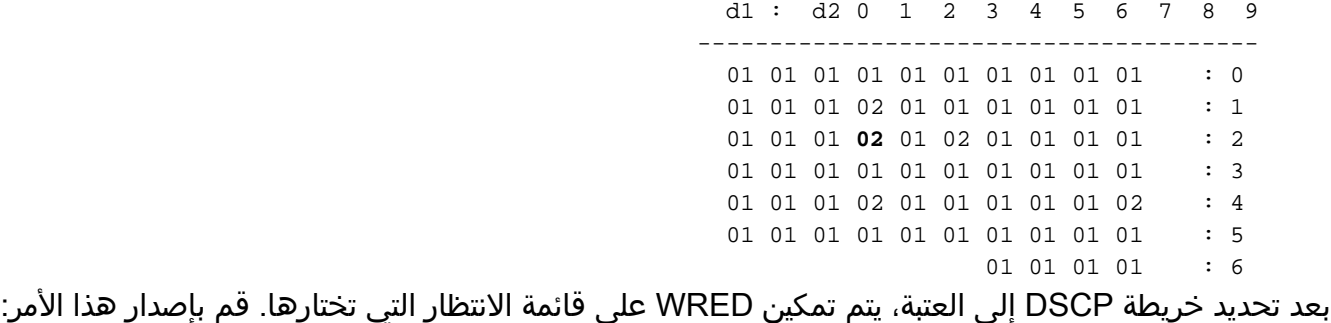

config-if)#**wrr-queue random-detect max-threshold** *queue\_id threshold\_1 threshold\_2*)

يقوم هذا المثال بتكوين:

- 1Q مع الحد 1 = 50 بالمائة والحد 2 = 100 بالمائة
- 2Q مع عتبة 1 = 70 في المائة والحد 2 = 100 في المائة

config)#**interface gigabitethernet 0/1**)3550 config-if)#**wrr-queue random-detect max-threshold 1 50 100**)3550 config-if)#**wrr-queue random-detect max-threshold 2 70 100**)3550 config-if)#**wrr-queue random-detect max-threshold 3 50 100**)3550 config-if)#**wrr-queue random-detect max-threshold 4 70 100**)3550

يمكنك إصدار هذا الأمر للتحقق من نوع قوائم الانتظار (WRED أم لا) على كل قائمة انتظار:

```
nifnif#show mls qos interface gigabitethernet0/1 buffers
                                                                     GigabitEthernet0/1
                                                                                    ..
                                                               qid WRED thresh1 thresh2
                                                                   dis 10 100 1
                                                                   dis 10 100 2
                                                                   ena 10 100 3
                                                                   dis 100 100 4
تعني قائمة التمكين، وتستخدم قائمة الانتظار WRED. dis يعني يعجز، والقائمة ميلان إلى جانب يستعمل ذيل
                                                                                 قطرة.
```
يمكنك أيضا مراقبة عدد الحزم التي يتم إسقاطها لكل حد. قم بإصدار هذا الأمر:

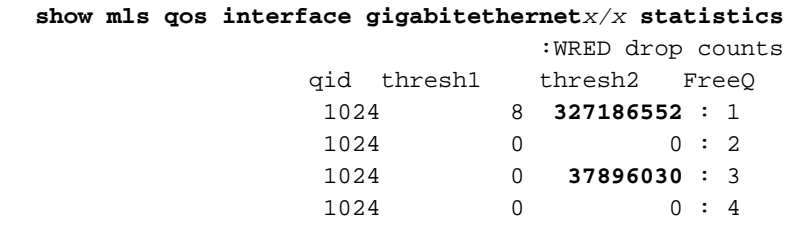

### <span id="page-8-0"></span>النهاية إسقاط على مادة حفازة 3550 مفتاح

drop Tail هو الآلية الافتراضية على ال 3550 على ميناء جيجابت. يمكن أن يحتوي كل منفذ جيجابت على حدي إسقاط ذيل. يتم تعيين مجموعة من بروتوكولات DSCPs لكل من حدود الإسقاط الخاصة بالجهاز باستخدام نفس خريطة حد DSCP التي يعرفها قسم [WRED على محولات 3550 Catalyst](#page-5-0) في هذا المستند. عند الوصول إلى حد

ما، يتم إسقاط جميع الحزم ذات بروتوكول DSCP الذي يتم تعيينه إلى ذلك الحد. أنت يستطيع أصدرت هذا أمر in to order شكلت ذيل يسقط حد:

config-if)#**wrr-queue threshold** *queue-id threshold-percentage1 threshold-percentage2*)

يقوم هذا المثال بتكوين:

- 1Q مع حد إسقاط الذيل 1 = 50 بالمائة والعتبة 2 = 100 بالمائة
	- 2Q مع عتبة 1 = 70 في المائة والحد 2 = 100 في المائة

```
Switch(config-if)#wrr-queue threshold 1 50 100
Switch(config-if)#wrr-queue threshold 2 70 100
Switch(config-if)#wrr-queue threshold 3 60 100
Switch(config-if)#wrr-queue threshold 4 80 100
```
## <span id="page-9-0"></span>تكوين حجم قائمة الانتظار على منافذ جيجابت

يستخدم المحول 3550 التخزين المؤقت المركزي. هذا يعني أنه لا توجد أحجام مخزن مؤقت ثابتة لكل منفذ. ومع ذلك، هناك عدد ثابت من الحزم على منفذ جيجابت يمكن وضعه في قائمة الانتظار. هذا الرقم الثابت هو 4096. بشكل افتراضي، يمكن أن يكون لكل قائمة انتظار في منفذ جيجابت ما يصل إلى 1024 حزمة، بغض النظر عن حجم الحزمة. ومع ذلك، يمكنك تعديل الطريقة التي يتم بها تقسيم حزم 4096 هذه بين قوائم الانتظار الأربع. قم بإصدار هذا الأمر:

**wrr-queue queue-limit** *Q\_size1 Q\_size2 Q\_size3 Q\_size4*

فيما يلي مثال:

```
config)#interface gigabitethernet 0/1)3550
config-if)#wrr-queue queue-limit 4 3 2 1)3550
```
معلمات حجم قائمة الانتظار هذه نسبية. يوضح هذا المثال ما يلي:

● الربع الأول أكبر بأربع مرات من الربع الرابع. ● الربع الثاني أكبر بثلاث مرات من الربع الرابع. ● يبلغ حجم الربع الثالث ضعف حجم الربع الرابع. تتم إعادة توزيع حزم 4096 بهذه الطريقة:

● 1639 = 4096 \* [(1+2+3+4) / 4] = 1Q حزمة

- 1229 = 4096 \* 0.3 = 2Q حزمة
	- 819 = 4096 \* 0.2 = 3Q حزمة

● 409 = 4096 \* 0.1 = 4Q حزم

يتيح لك هذا الأمر رؤية الأوزان النسبية للتخزينها المؤقت المقسم بين قوائم الانتظار الأربع:

qid-size 4 - 1  $3 - 2$  $2 - 3$  $1 - 4$ ... يمكنك أيضا إصدار هذا الأمر لمعرفة عدد الحزم المجانية التي لا يزال بإمكان كل قائمة انتظار أن تحتفظ بها:

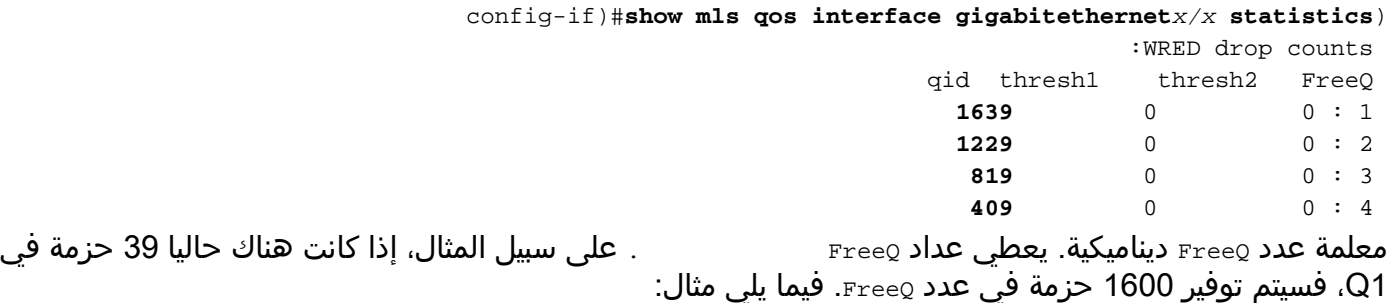

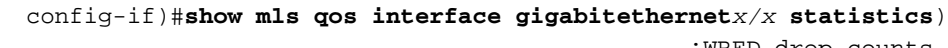

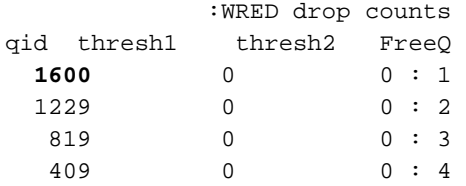

# <span id="page-10-0"></span>إدارة قائمة الانتظار وحجم قائمة الانتظار على المنافذ غير التابعة لشبكة جيجابت

لا يوجد مخطط لإدارة قائمة الانتظار متوفر على المنافذ التي تعمل بسرعة 100/10 ميجابت في الثانية (لا يوجد WRED أو إسقاط بيانات مع حدين). قوائم الانتظار الأربعة جميعها هي قوائم انتظار FIFO. لا يوجد أيضا الحد الأقصى لحجم قائمة الانتظار الذي يحتفظ ب 4096 حزمة لكل منفذ جيجابت. تخزن المنافذ التي تعمل بسرعة 100/10 ميجابت في الثانية الحزم في كل قائمة انتظار حتى تمتلئ بسبب نقص الموارد. يمكنك حجز الحد الأدنى لعدد الحزم لكل قائمة انتظار. يتم تعيين هذا الحد الأدنى على 100 حزمة لكل قائمة انتظار بشكل افتراضي. يمكنك تعديل الحد الأدنى للقيمة الاحتياطية هذه لكل قائمة انتظار إذا قمت بتحديد الحد الأدنى للقيم الاحتياطية المختلفة وتعيين إحدى القيم لكل قائمة انتظار.

أتمت هذا to order in steps جعلت هذا تعديل:

```
قم بتعيين حجم مخزن مؤقت لكل قيمة إحتياطية عامة كحد أدنى.يمكنك تكوين الحد الأقصى لثماني قيم
                                                            مختلفة للاحتياطي. قم بإصدار هذا الأمر:
                      Config)# mls qos min-reserve min-reserve-level min-reserve-buffersize)
هذه الحد الأدنى من قيم الاحتياطي عامة للمحول. بشكل افتراضي، يتم تعيين كل الحد الأدنى لقيم الاحتياطي
    على 100 حزمة.على سبيل المثال، لتكوين الحد الأدنى لمستوى الاحتياطي 1 من 150 حزمة والحد الأدنى
                                           لمستوى الاحتياطي 2 من 50 حزمة، قم بإصدار هذه الأوامر:
                                                          ? nifnif(config)#mls qos min-reserve
                                                            Configure min-reserve level <1-8>
                                                       ? nifnif(config)#mls qos min-reserve 1
                                                      Configure min-reserve buffers <10-170>
                                                     nifnif(config)#mls qos min-reserve 1 150
                                                      nifnif(config)#mls qos min-reserve 2 50
.1
```
.2 قم بتعيين قيمة من الحد الأدنى للقيم الاحتياطية لكل قائمة انتظار.يجب تعيين كل قائمة من قوائم الانتظار إلى

إحدى قيم الحفظ الدنيا لمعرفة عدد المخازن المؤقتة المضمونة لقائمة الانتظار هذه. بشكل افتراضي، تنطبق هذه الشروط:تم تعيين 1Q إلى الحد الأدنى لمستوى الاحتياطي 2.1Q مخصص للحد الأدنى من مستوى الاحتياطي 2.تم تعيين Q3 إلى الحد الأدنى لمستوى الاحتياطي Q4.3 إلى الحد الأدنى لمستوى الاحتياطي .4بشكل افتراضي، تكون كل قيم الحد الأدنى للاحتياطي .100يمكنك إصدار أمر الواجهة هذا لتعيين حد أدنى مختلف من القيمة الاحتياطية لكل قائمة انتظار: config-if)#**wrr-queue min-reserve** *queue-id min-reserve-level*)

```
على سبيل المثال، قم بإصدار هذا الأمر لتعيين الحد الأدنى للاحتياطي في الربع الأول من عام 2 ولمستوى 1
                                                             كحد أدنى للاحتياطي في الربع الثاني:
                                                  nifnif(config)#interface fastethernet 0/1
                                                  ? nifnif(config-if)#wrr-queue min-reserve
                                                                              queue id <1-4>
                                                ? nifnif(config-if)#wrr-queue min-reserve 1
                                                                    min-reserve level <1-8>
                                                nifnif(config-if)#wrr-queue min-reserve 1 2
                                                nifnif(config-if)#wrr-queue min-reserve 2 1
                           يمكنك إصدار هذا الأمر للتحقق من الحد الأدنى للتعيين الاحتياطي الذي ينتج:
```
nifnif#**show mls qos interface fastethernet0/1 buffers** FastEthernet0/1 :Minimum reserve buffer size 100 100 100 100 100 100 50 150 *This shows the value of all eight min reserve levels.* Minimum reserve buffer level *---!* select: 2 1 3 4 *!--- This shows the min reserve level that is assigned to !--- each queue .((from Q1 to Q4*

# <span id="page-11-0"></span>القرار

تتضمن قوائم الانتظار والجدولة على منفذ ما في 3550 الخطوات التالية:

.1 قم بتعيين كل CoS إلى إحدى قوائم الانتظار. .2 قم بتمكين قوائم الانتظار ذات الأولوية الصارمة، إذا لزم الأمر. .3 قم بتعيين وزن WRR، وتأخذ في الاعتبار حجم الحزمة المتوقع ضمن قائمة الانتظار. .4 قم بتعديل حجم قائمة الانتظار (منافذ جيجابت فقط). .5 مكن آلية إدارة قائمة انتظار (drop Tail أو WRED، على منافذ جيجابت فقط). يمكن أن تعمل قوائم الانتظار والجدولة المناسبة على تقليل التأخير/الارتباك لحركة مرور الصوت/الفيديو وتجنب فقدان

حركة المرور الحيوية للمهام. تأكد من الالتزام بهذه الإرشادات للحصول على الحد الأقصى من أداء الجدولة:

- تصنيف حركة المرور الموجودة في الشبكة في فئات مختلفة، باستخدام علامة ثقة أو علامة محددة.
	- زيادة في حركة الشرطة.

## <span id="page-11-1"></span>معلومات ذات صلة

- [يفهم QoS ووضعت علامة على المادة حفازة 3550](//www.cisco.com/en/US/products/hw/switches/ps646/products_tech_note09186a00800feff5.shtml?referring_site=bodynav)
	- [تكوين جودة الخدمة توثيق المنتج](//www.cisco.com/en/US/docs/switches/lan/catalyst3550/software/release/12.1_13_ea1/configuration/guide/swqos.html?referring_site=bodynav)
		- [صفحات دعم منتجات شبكة LAN](//www.cisco.com/en/US/products/hw/switches/tsd_products_support_category_home.html?referring_site=bodynav)
			- [صفحة دعم تحويل شبكة LAN](//www.cisco.com/en/US/tech/tk389/tsd_technology_support_category_home.html?referring_site=bodynav)
	- [الدعم التقني والمستندات Systems Cisco](//www.cisco.com/cisco/web/support/index.html?referring_site=bodynav)

ةمجرتلا هذه لوح

ةي الآلال تاين تان تان تان ان الماساب دنت الأمانية عام الثانية التالية تم ملابات أولان أعيمته من معت $\cup$  معدد عامل من من ميدة تاريما $\cup$ والم ميدين في عيمرية أن على مي امك ققيقا الأفال المعان المعالم في الأقال في الأفاق التي توكير المالم الما Cisco يلخت .فرتحم مجرتم اهمدقي يتلا ةيفارتحالا ةمجرتلا عم لاحلا وه ىل| اًمئاد عوجرلاب يصوُتو تامجرتلl مذه ققد نع امتيلوئسم Systems ارامستناء انالانهاني إنهاني للسابلة طربة متوقيا.